# **Domain Controller Status Listed as Down in Active Directory Agent**

## **Contents**

**[Introduction](#page-0-0) [Prerequisites](#page-0-1) [Requirements](#page-0-2)** [Components Used](#page-0-3) **[Conventions](#page-0-4)** [Problem](#page-0-5) **[Solution](#page-1-0)** [Related Information](#page-1-1)

### <span id="page-0-0"></span>**Introduction**

This document describes how to identify and resolve a problem that occurs when you configure the Active Directory Agent software to interact with a Windows Domain Controller.

### <span id="page-0-1"></span>**Prerequisites**

#### <span id="page-0-2"></span>**Requirements**

There are no specific requirements for this document.

#### <span id="page-0-3"></span>**Components Used**

The information in this document is based on the ASA Active Directory Software.

The information in this document was created from the devices in a specific lab environment. All of the devices used in this document started with a cleared (default) configuration. If your network is live, make sure that you understand the potential impact of any command.

#### <span id="page-0-4"></span>**Conventions**

Refer to [Cisco Technical Tips Conventions](/c/en/us/support/docs/dial-access/asynchronous-connections/17016-techtip-conventions.html) for more information on document conventions.

### <span id="page-0-5"></span>**Problem**

When you use the **adacfg dc create** command in order to the install the Active Directory (AD) agent on a domain controller (DC) in your Windows domain, connection status between the AD agent and the DC is listed as down.

Use the **adacfg dc list** command in order to view connection status:

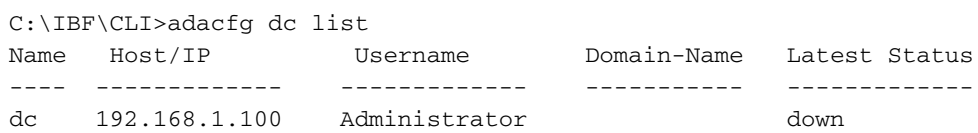

In addition, the adObserver log prints this error:

Mon Jan 23 08:24:23 2012: EXCEPTION OCCURED: .\DcMonitor.cpp:373 getDcVersion: Error with ConnectServer for DC: dc name: 192.168.1.100 hostname: 192.168.1.100 domain: mirober2.lab username: Administrator password: < hidden> Error code: 800706ba

### <span id="page-1-0"></span>**Solution**

When you add the AD agent to the DC, ensure that either the host name or the fully qualified domain name (FQDN) of the DC is used with the **-host** keyword.

**Note:** The DC IP address should not be used. IP address is not a valid value for the **-host** keyword. Refer to the [adacfg dc create](http://www.cisco.com/en/US/docs/security/ibf/setup_guide/ibf10_cmd_ref.html#wp1147579) section of the Installation and Setup Guide for the Active Directory Agent for more information.

When the DC is added correctly and visible to the AD Agent, the **adacfg dc list** command shows the status of the DC as up:

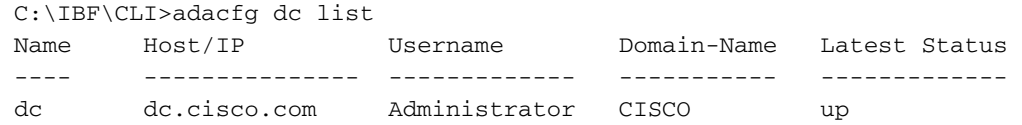

**Note:** Cisco Bug ID [CSCto66192](https://tools.cisco.com/bugsearch/bug/CSCto66192) has been opened as an enhancement request to allow an IP address as a valid value for the **-host** keyword.

**Note:** Currently, there are known issues when you use the DC host name. If you experience issues, use the FQDN, and then run the **adacfg dc list** command in order to check the status of the DC.

### <span id="page-1-1"></span>**Related Information**

● **[Technical Support & Documentation - Cisco Systems](http://www.cisco.com/en/US/support/index.html?referring_site=bodynav)**